Boîtier externe USB 2.0 pour disque dur SATA 2.5" ST040 Sweex

# **Introduction**

- N'exposez pas le ST040 Sweex à des températures extrêmes. N'exposez pas le périphérique aux rayons directs au soleil ou à proximité de sources de chaleur.
- N'utilisez pas le ST040 Sweex dans des environnements trop poussiéreux ou humides.
- Evitez les chocs et les impacts violents qui pourraient endommager les éléments électroniques internes du périphérique.

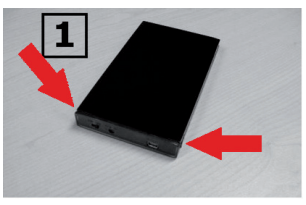

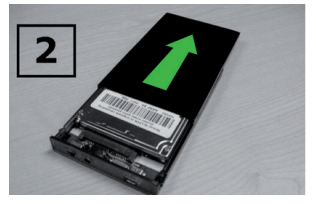

### **Installation du pilote sous Windows 2000, XP et Vista**

Aucun pilote n'est nécessaire sous 2000, XP et Vista

#### **Raccordement de la solution de stockage externe 2.5" SATA USB 2.0 ST040 Sweex**

- 1 Allumez l'ordinateur et patientez jusqu'à ce que Windows ait complètement démarré.
- 2 Raccordez le câble USB entre le périphérique de stockage externe 2.5" Sweex et l'un des ports USB vides de l'ordinateur. Le deuxième connecteur USB est utilisé pour fournir plus de puissance au disque dur. Cela peut être nécessaire si vous utilisez des disques durs de plus de 80Go.
- 3 Cliquez sur "Poste de Travail" pour accéder au nouveau disque dur.

#### **Activer un disque dur en initialisant et en cloisonnant sous 2000, XP et Vista.**

Lorsqu'un nouveau disque dur n'apparaît pas dans "Poste de Travail", il se peut que ce soit parcequ'il n'est pas cloisonné en partitions. C'est souvent le cas des nouveaux disques durs.

- 1 Accédez à "Panneau de Configuration" puis à "Outils d'Administration".
- 2 Accédez ensuite à "Gestion de l'ordinateur", "Stockage", "Gestion des disques".
- 3 Une fenêtre apparaît automatiquement pour démarrer la procédure de cloisonnement et de formatage. Si cela ne se produit pas, effectuez un clic droit sur le nouveau disque dans la fenêtre. Il se peut que votre disque dispose d'un numéro différent de celui à l'image.

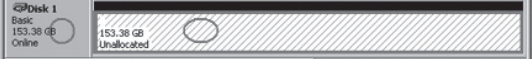

4 Effectuez un clic droit sur la section grise de gauche pour initialiser le disque. Si cela n'est pas nécessaire, vous pouvez effectuer le cloisonnement en partitions en effectuant un clic droit sur la section blanche.

Vous pouvez utiliser le disque une fois cette procédure effectuée.

## **Garantie**

Une garantie de 3 ans s'applique à la plupart des produits Sweex. Sweex offre 2 ans de garantie sur les cartes graphiques et l'électronique grand public. Nous n'accordons aucune assistance ou garantie sur le logiciel fourni, les piles rechargeables ou les batteries. La prise en charge de la garantie ne s'effectue qu'auprès du renvendeur chez lequel le produit a été acheté.

Tous les noms de marques et prérogatives associées mentionnées dans ce manuel sont et demeurent la propriété de leur détenteur.

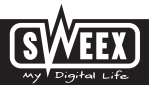